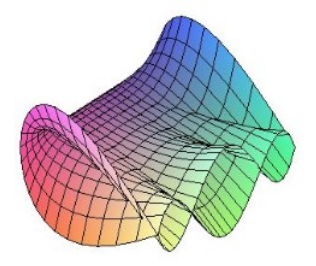

Cálculo Diferencial e Integral: um kit de sobrevivência "SageMath"

Ester Heloisa Bento. Orientador: Prof. Dr. Rodrigo Martins.

## Comando Plot - Continução

Temos aqui um pouco mais sobre as opções de trabalharmos com gráficos de funções.

Definição: O gráfico de uma função  $f : A \longrightarrow B$  é o conjunto  $G_{(f)} = \{(x, y) \in A \times B / f(x) = y\}$ 

## Como criar um gráfico no SageMath:

Vamos usar a função  $f(x) = 3x^3 + 2$ 

Quadriculados e Moldura

 $plot(f(x),\text{variable},\text{gridlines}=\text{opção},\text{frame}=\text{opção})$ 

São três opcões para gridlines (quadriculado) e duas para frame (moldura): Gridlines: True, False ou 'minor' Frame: True ou False

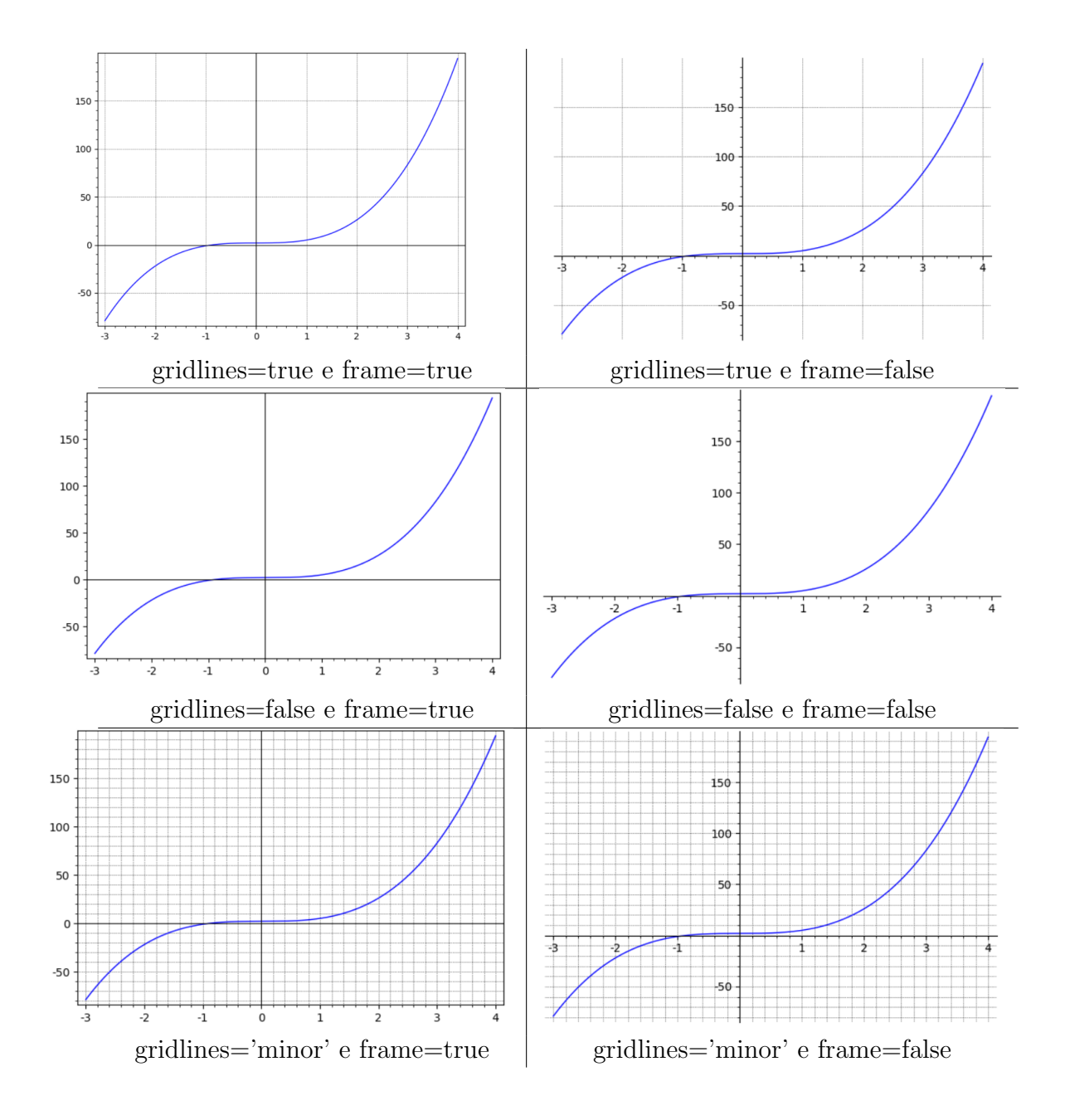

• Preenche a área da função

$$
plot(f(x),\text{variable},\text{fill}=\text{true})
$$

Também da para escolher a partir de onde no eixo y vai ser preenchida

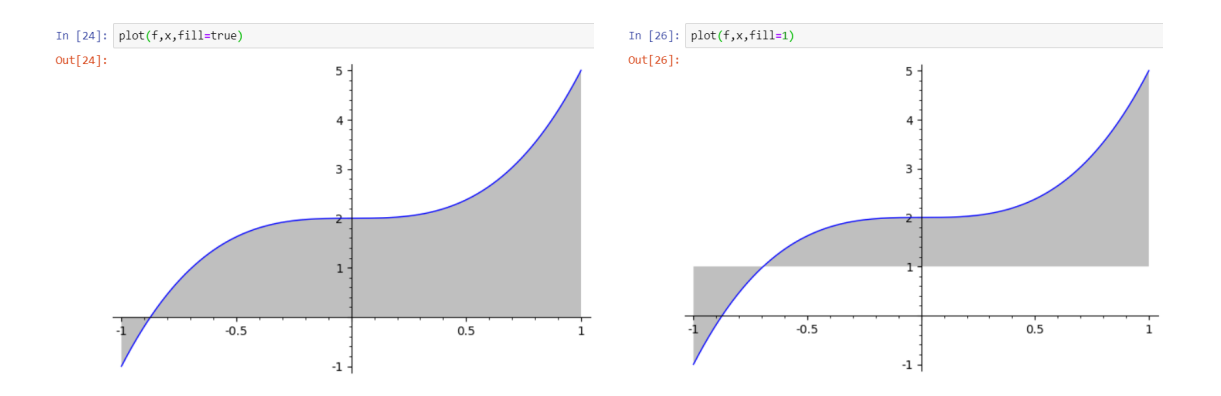

 $\bullet$  Escala Logarítmica

Tanto o eixo horizontal quanto o eixo vertical estarão em escala logarítmica.

 $plot_loglog(f(x),intervalo em x(inicio,fin),base=(número))$ 

A base deve ser maior que 1 e o padrão do logaritmo é 10.

## Exemplo

É possivel observar que o gráfico da função  $3x^2$  é uma curva

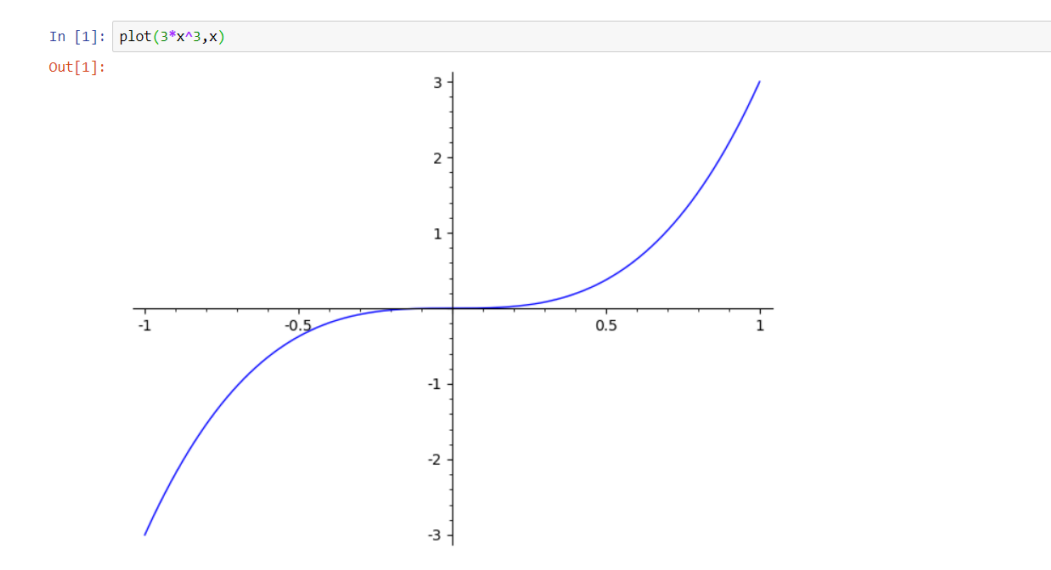

Já em escala logaritimica o mesmo grafico se transforma em praticamente uma reta

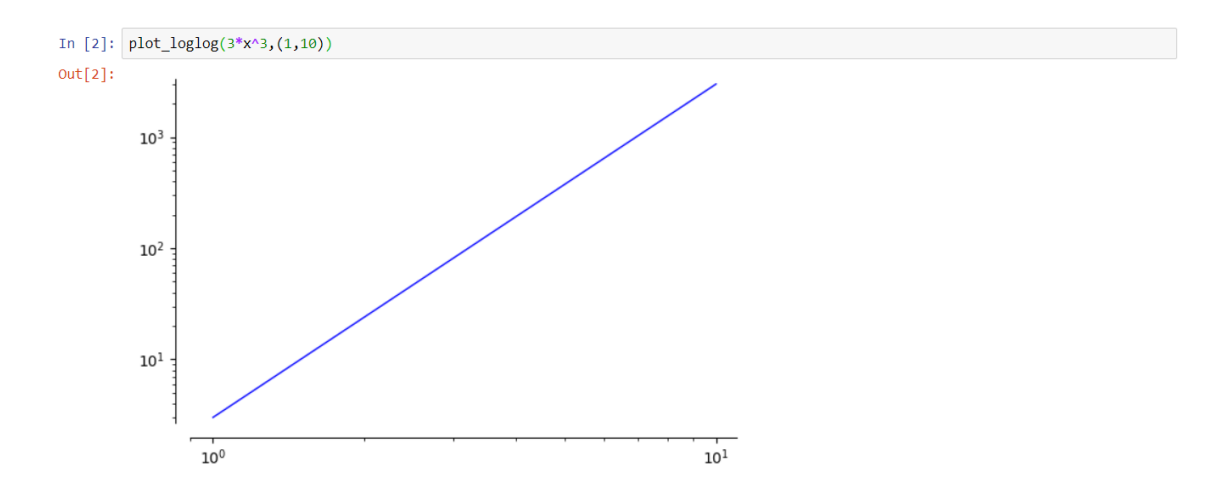

Podemos definir a base do logaritmo ao longo do eixo horizontal e definir a base ao longo do eixo vertical.

plot  $loglog(f(x))$ , intervalo em x(inicio, fim), base=(base x, base y))

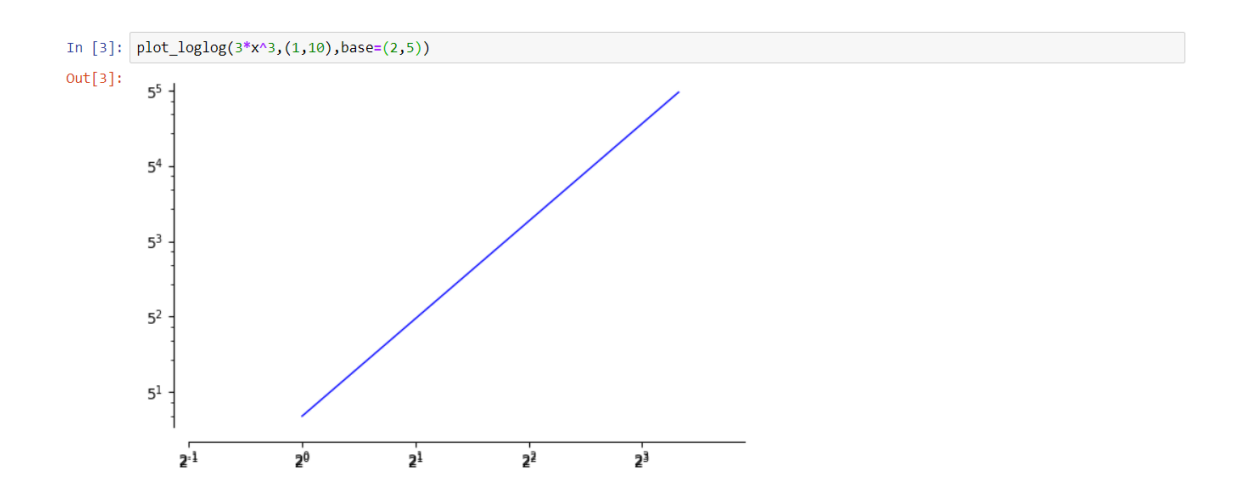

## Referências

- [1] Oliveira, Rafael Sales Lisbôa de. "Análise das questões sobre funções no vestibular da UFSC de 2000 a 2006."(2007).
- [2] Sage, Manual de referencias do sage 9.1. Disponível em:  $\langle https \rangle$ :  $// doc.sagemath.org.html/en/reference/plotting/sage/plot/plot.html$ Acesso em: 2 setembro de 2020.